# PORTABLE GENIUS

Covers All versions of iPad and iPad Mini

Third Edition

ORTABLE GENIUS

WILEY

# iPad® Portable genius 3rd edition

# iPad<sup>®</sup> Portable genius 3rd edition

**Paul McFedries** 

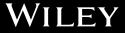

iPad® Portable Genius, 3rd Edition

Published by John Wiley & Sons, Inc. 10475 Crosspoint Blvd. Indianapolis, IN 46256 www.wiley.com

Copyright © 2015 by John Wiley & Sons, Inc., Indianapolis, Indiana

Published simultaneously in Canada

ISBN: 978-1-118-93214-8

Manufactured in the United States of America

10 9 8 7 6 5 4 3 2 1

No part of this publication may be reproduced, stored in a retrieval system or transmitted in any form or by any means, electronic, mechanical, photocopying, recording, scanning or otherwise, except as permitted under Sections 107 or 108 of the 1976 United States Copyright Act, without either the prior written permission of the Publisher, or authorization through payment of the appropriate per-copy fee to the Copyright Clearance Center, 222 Rosewood Drive, Danvers, MA 01923, (978) 750-8400, fax (978) 646-8600. Requests to the Publisher for permission should be addressed to the Permissions Department, John Wiley & Sons, Inc., 111 River Street, Hoboken, NJ 07030, 201-748-6011, fax 201-748-6008, or online at http://www. wiley.com/go/permissions.

Limit of Liability/Disclaimer of Warranty: The publisher and the author make no representations or warranties with respect to the accuracy or completeness of the contents of this work and specifically disclaim all warranties, including without limitation warranties of fitness for a particular purpose. No warranty may be created or extended by sales or promotional materials. The advice and strategies contained herein may not be suitable for every situation. This work is sold with the understanding that the publisher is not engaged in rendering legal, accounting, or other professional services. If professional assistance is required, the services of a competent professional person should be sought. Neither the publisher nor the author shall be liable for damages arising herefrom. The fact that an organization or Web site is referred to in this work as a citation and/or a potential source of further information does not mean that the author or the publisher endorses the information the organization of Web site may provide or recommendations it may make. Further, readers should be aware that Internet Web sites listed in this work may have changed or disappeared between when this work was written and when it is read.

For general information on our other products and services or to obtain technical support, please contact our Customer Care Department within the U.S. at (877) 762-2974, outside the U.S. at (317) 572-3993 or fax (317) 572-4002.

John Wiley & Sons, Inc. also publishes its books in a variety of electronic formats and by print-on-demand. Some content that appears in standard print versions of this book may not be available in other formats. For more information about Wiley products, visit us at www.wiley.com.

#### Library of Congress Control Number: 2014946674

**Trademarks:** Wiley and the Wiley logo are trademarks or registered trademarks of John Wiley and Sons, Inc. and/or its affiliates in the United States and/or other countries, and may not be used without written permission. iPad and iPad mini are trademarks or registered trademarks of Apple, Inc. All other trademarks are the property of their respective owners. John Wiley & Sons, Inc. is not associated with any product or vendor mentioned in this book. *iPad<sup>\*</sup> Portable Genius, Third Edition* is an independent publication and has not been authorized, sponsored, or otherwise approved by Apple, Inc.

## Credits

Acquisitions Editor Aaron Black

Project Editor Katharine Dvorak

Technical Editor Paul Sellars Manager, Content Development & Assembly Mary Beth Wakefield

Publisher Jim Minatel

## About the Author

#### Paul McFedries

is a full-time technical writer. Paul has been authoring computer books since 1991 and has more than 85 books to his credit. Paul's books have sold

more than four million copies worldwide. These books include the Wiley titles *iPhone 6 Portable Genius; Teach Yourself VISUALLY Complete Mac Pro; MacBook Air Portable Genius, Fourth Edition; Switching to a Mac Portable Genius, Second Edition; Teach Yourself VISUALLY OS X Yosemite;* and *The Facebook Guide for People Over 50*. Paul is also the proprietor of Word Spy (www.wordspy.com), a website that tracks new words and phrases as they enter the English language. Paul encourages everyone to drop by his personal website at www.mcfedries.com, or to follow him on Twitter at www.twitter.com/paulmcf and www.twitter.com/wordspy.

## Acknowledgments

#### Being a technical

writer is an awesome vocation: You get to work at home, you get to set your own schedule, and you get to help other people understand and use technology, which is a big warm-fuzzy-feeling generator. But perhaps the best part of technical writing is getting to be among the first to not only use, but also really dive into the latest and greatest software and hardware. The hardware side is often the most fun, because it means you

get to play with gadgets, and that's a gadget geek's definition of a dream job. So, to say I had a blast researching and writing about the latest versions of the iPad and iPad mini redefines the word understatement. What self-respecting gadget guy wouldn't have a perma-grin while poking and prodding these devices to see just what they can do?

And what self-respecting technical writer wouldn't be constantly shaking his head in admiration while working with the amazing editorial team at Wiley? Skip back a couple of pages to see the complete list of the team who worked so hard to bring you this book. The people I worked with directly included Acquisitions Editor Aaron Black, who brings professionalism and smarts to every project, and Project Editor Katharine Dvorak, whose enthusiasm made her a pleasure to work with and whose idea-generating brain made this a much better book. My heartfelt thanks for your outstanding work on this project.

# Contents at a Glance

| Acknowledgments                                              | vii   |
|--------------------------------------------------------------|-------|
| Introduction                                                 | xviii |
| chapter 1: How Do I Start Using<br>My iPad or iPad mini?     | 2     |
| chapter 2: How Do I Connect<br>to a Network?                 | 18    |
| chapter 3: How Do I Configure<br>My iPad or iPad mini?       | 36    |
| chapter 4: How Do I Keep My<br>iPad or iPad mini in<br>Sync? | 60    |
| chapter 5: How Can I Get More<br>Out of Web Surfing?         | 82    |
| chapter 6: How Do I Make the<br>Most of E-mail?              | 110   |
| chapter 7: How Do I Manage<br>My E-book Library?             | 134   |
| chapter 8: How Can I Have Fun<br>with Photos?                | 156   |

| (           | How Can I Get More<br>Dut of Listening to<br>Audio?        | 184 |
|-------------|------------------------------------------------------------|-----|
| chapter 10: | : How Can I Work<br>with Video on My<br>iPad or iPad mini? | 210 |
| chapter 11: | How Do I Manage<br>Contacts?                               | 230 |
| chapter 12: | How Do I Track My<br>Appointments?                         | 248 |
| chapter 13: | How Can I Navigate<br>My World with iPad?                  | 268 |
| chapter 14: | : How Do I Protect or<br>Fix My iPad or iPad<br>mini?      | 288 |
| Glossary    |                                                            | 314 |
| Index       |                                                            | 319 |
|             |                                                            |     |

# Contents

2

4 5

5

6 7 7

## Acknowledgments vii Introduction xviii

#### chapter 1

#### How Do I Start Using My iPad or iPad mini?

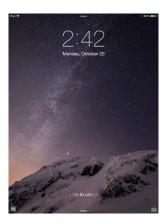

| Using the Home Button                        |
|----------------------------------------------|
| Working with the Sleep/Wake Button           |
| Sleeping and waking the iPad or<br>iPad mini |
| Powering the iPad or iPad mini<br>on and off |
| Working with the Side Switch                 |
| Operating the Volume Controls                |

| Getting to Know the Rest of the Tablet | 8  |
|----------------------------------------|----|
| Navigating the touchscreen             | 10 |
| Searching your tablet                  | 10 |
| Typing on the keyboard                 | 11 |
| Running Your Tablet from               |    |
| the Control Center                     | 16 |

#### chapter 2

#### How Do I Connect to a Network? 18

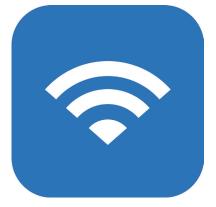

| Connecting to a Wi-Fi Network               | 20 |
|---------------------------------------------|----|
| Making your first connection                | 20 |
| Connecting to known or hidden<br>networks   | 21 |
| Stopping incessant Wi-Fi network<br>prompts | 22 |

| Sending a file from your                                        |    |
|-----------------------------------------------------------------|----|
| Mac to your tablet                                              | 23 |
| Forgetting a Wi-Fi Network                                      | 24 |
| Turning Off the Wi-Fi Antenna                                   | 25 |
| Tethering to an iPhone Internet<br>Connection                   | 25 |
| Working with Cellular-Enabled<br>iPads and iPad minis           | 27 |
| Tracking cellular data usage                                    | 28 |
| Disabling data roaming                                          | 28 |
| Turning off LTE                                                 | 29 |
| Turning off cellular data                                       | 29 |
| Controlling cellular data usage                                 | 30 |
| Switching Your Tablet to Airplane Mode                          | 30 |
| Connecting Your Tablet to a<br>Bluetooth Device                 | 32 |
| Making your tablet discoverable                                 | 32 |
| Pairing or unpairing your tablet<br>Making a paired headset the | 33 |
| audio output device                                             | 34 |
|                                                                 |    |

#### chapter 3

# How Do I Configure My iPad or iPad mini?

36

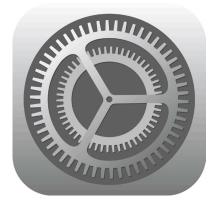

Creating a Custom Home Screen38Creating an app folder39

| Adding a Safari web clip to                           |    |
|-------------------------------------------------------|----|
| the Home screen                                       | 40 |
| Resetting the default Home<br>screen layout           | 41 |
| Working with App Notifications                        | 41 |
| Displaying the Notification Center                    | 42 |
| Handling notifications within the Notification Center | 42 |
| Customizing notifications                             | 43 |
| Configuring Do Not Disturb<br>settings                | 45 |
| 5                                                     | 45 |
| More Useful Configuration<br>Techniques               | 46 |
| Changing the name of your                             |    |
| tablet                                                | 46 |
| Turning sounds on and off                             | 46 |
| Configuring the Side switch                           | 47 |
| Customizing the keyboard                              | 48 |
| Creating text shortcuts                               | 51 |
| Configuring Siri                                      | 52 |
| Activating and using multitasking                     |    |
| gestures                                              | 53 |
| Protecting your privacy                               | 54 |
| Resetting the iPad or iPad mini                       | 54 |
| Configuring Your Tablet for<br>Social Networking      | 56 |
| Signing in to your Facebook                           |    |
| account                                               | 56 |
| Using Siri to update Facebook                         | 57 |
| Signing in to your Twitter account                    | 58 |
| Using Siri to send a tweet                            | 58 |

#### chapter 4 How Do I Keep My iPad or iPad mini in Sync? 60 Wednesdav **Connecting Your Tablet to Your Computer** 62 Connecting via USB 62 Connecting via Wi-Fi 63 Syncing Your Tablet Automatically 63 Bypassing the automatic sync 64 Troubleshooting automatic syncing 65 Syncing Your Tablet Manually 65 Syncing Your Tablet via Wi-Fi 66 Taking Syncing to a Higher Level 67 67 Handling sync conflicts Handling large tablet-to-computer sync changes 68 70 Removing and replacing tablet data Merging data from two or more computers 71 Syncing media with two or more computers 72 Syncing Your Tablet with iCloud 73 Setting up your iCloud account on your tablet 73 Setting up iCloud synchronization on your tablet 74 Setting up iCloud Family Sharing 74 Setting up iCloud Keychain 75

| Managing your iCloud storage       | 76 |
|------------------------------------|----|
| Changing your iCloud storage plan  | 77 |
| Upgrading to iCloud Drive          | 77 |
| Setting up iCloud synchronization  |    |
| on your Mac                        | 79 |
| Configuring iCloud on a Windows PC | 80 |

#### chapter 5

## How Can I Get More Out of Web Surfing?

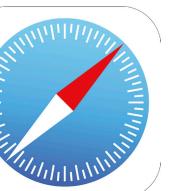

82

| Touchscreen Tips for Surfing         | 84 |
|--------------------------------------|----|
| Browsing Tips for Faster Surfing     | 85 |
| Browsing with tabs                   | 85 |
| Working with iCloud tabs             | 87 |
| Viewing a page without distractions  | 88 |
| Requesting a website's desktop       |    |
| version                              | 90 |
| Working with bookmarks               | 91 |
| Surfing links from your Twitter feed | 94 |
| Adding pages to your Reading List    | 95 |
| Retracing your steps with the        |    |
| History list                         | 96 |
| Filling in Online Forms              | 96 |
| Turning on AutoFill                  | 98 |
| Saving website login passwords       | 99 |
|                                      |    |

| Getting Even More Out of Safari    | 101 |
|------------------------------------|-----|
| Deleting the History list          | 101 |
| Deleting website data              | 102 |
| Browsing privately                 | 102 |
| Tweeting a web page                | 103 |
| Sharing a link on Facebook         | 104 |
| Changing the default search engine | 104 |
| Searching web page text            | 105 |
| Searching the web with Siri voice  |     |
| commands                           | 106 |
| Sharing a link via AirDrop         | 108 |
|                                    |     |

#### chapter 6

# How Do I Make the Most of E-mail?

110

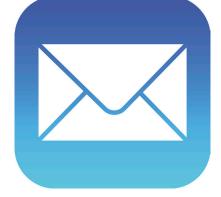

| Managing Your E-mail Accounts    | 112 |
|----------------------------------|-----|
| Adding an account manually       | 112 |
| Specifying the default account   | 115 |
| Temporarily disabling an account | 115 |
| Deleting an account              | 116 |
| Switching to another account     | 117 |
| Configuring E-mail Accounts      | 118 |
| Leaving messages on the server   | 118 |
| Using a different server port    | 120 |
| Configuring authentication for   |     |
| outgoing mail                    | 121 |

| Configuring E-mail Messages                           | 122 |
|-------------------------------------------------------|-----|
| Creating e-mail VIPs                                  | 122 |
| Formatting an e-mail                                  | 123 |
| E-mailing a link                                      | 124 |
| Creating iCloud message folders                       | 126 |
| Creating a custom signature                           | 127 |
| Continuing a Mac e-mail message<br>on your iPhone     | 128 |
| Disabling remote images                               | 128 |
| Preventing Mail from organizing<br>messages by thread | 129 |
| Maintaining messages with gestures                    | 130 |
| Marking all messages as read                          | 131 |
| Controlling e-mail with Siri voice commands           | 131 |
|                                                       |     |

#### chapter 7

How Do I Manage My E-book Library?

134

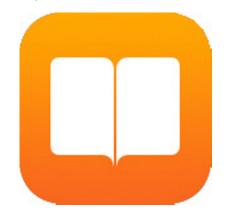

| Understanding E-book Formats     | 136 |
|----------------------------------|-----|
| Syncing E-books                  | 138 |
| Syncing via iTunes               | 138 |
| Syncing via iCloud               | 138 |
| Managing Your iBooks Library     | 140 |
| Browsing books in the iBookstore | 141 |

| Adding a PDF attachment to your    |     |
|------------------------------------|-----|
| library                            | 143 |
| Working with collections           | 143 |
| Adding EPUB e-books to your        |     |
| library                            | 144 |
| Editing the library                | 145 |
| Creating a custom e-book cover     | 147 |
| Reading with iBooks                | 148 |
| Controlling e-books on the         |     |
| reading screen                     | 148 |
| Formatting e-book text             | 149 |
| Adding a bookmark                  | 150 |
| Looking up a word in the           |     |
| dictionary                         | 151 |
| Highlighting text or adding a note | 151 |
| Reading Other E-books              | 153 |
| Reading Magazines with Newsstand   | 154 |
|                                    |     |

#### chapter 8

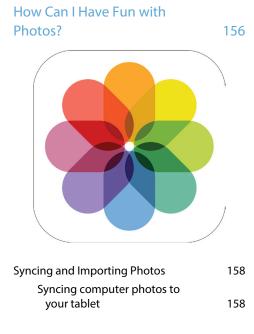

| Syncing iPad or iPad mini                                      |     |
|----------------------------------------------------------------|-----|
| photos to your computer                                        | 159 |
| Preventing your tablet from<br>sending photos to your computer | 163 |
| Syncing photos via iCloud                                      | 164 |
|                                                                | 104 |
| Activating your iCloud photo<br>library                        | 164 |
| Browsing and Viewing Your Photos                               | 165 |
| Scrolling, rotating, zooming,<br>and panning                   | 165 |
| Creating a custom photo slide show                             | 167 |
| Creating a photo album                                         | 167 |
| Marking a photo as a favorite                                  | 168 |
| Streaming photos to Apple TV                                   | 168 |
| Editing Photos                                                 | 170 |
| Enhancing a photo                                              | 170 |
| Cropping and straightening                                     | 171 |
| Applying a filter                                              | 173 |
| Sharing Photos                                                 | 173 |
| Sending a photo via e-mail                                     | 174 |
| Saving a photo from an e-mail                                  | 174 |
| Sending and receiving a photo<br>via AirDrop                   | 175 |
| Posting a photo to Facebook                                    | 175 |
| Tweeting a photo                                               | 176 |
| Texting a photo                                                | 176 |
| Saving a photo from a text<br>message                          | 177 |
| Controlling photo sharing<br>options                           | 177 |
| Using the Cameras                                              | 178 |
| Understanding the iPad or iPad                                 |     |
| mini camera features                                           | 179 |
| Taking a time-delayed photo                                    | 180 |
| Taking time-lapse photos                                       | 182 |
| Preventing blurry iPad photos                                  | 183 |